# CRYSTALSOUND **DRR-210G**

Аудиогид

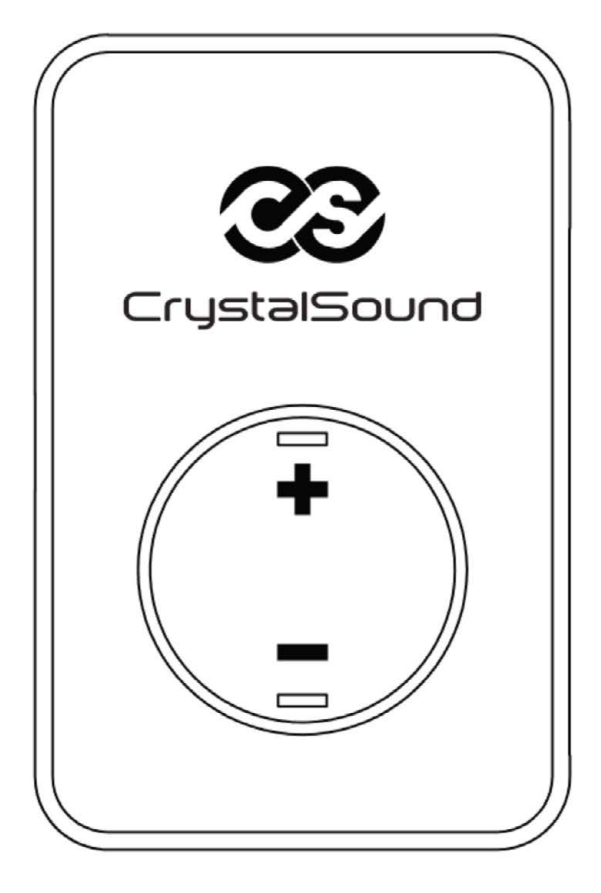

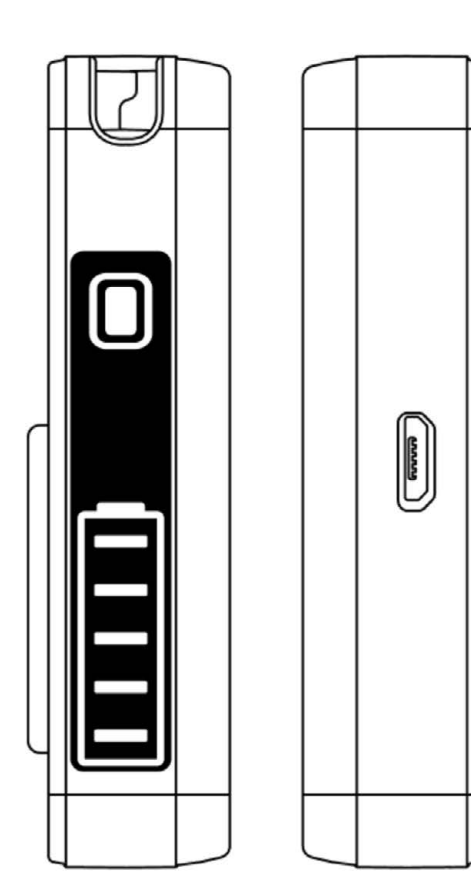

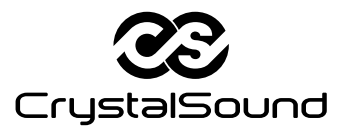

Инструкция пользователя Технический паспорт

# Оглавление

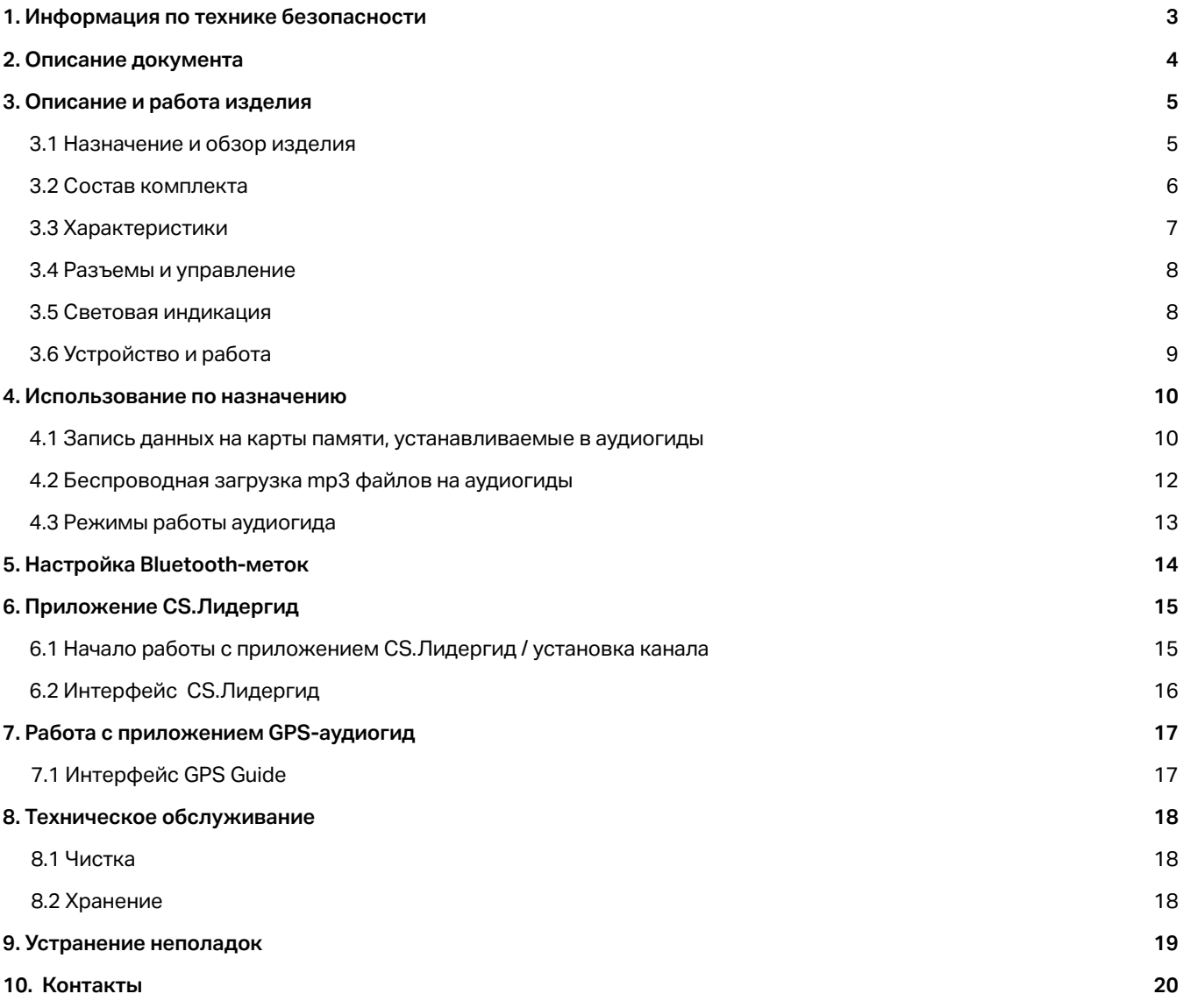

### 1. Информация по технике безопасности

- Внимательно прочтите данную инструкцию пользователя. l,
- Обратите внимание на все предупреждения.
- Следуйте всем инструкциям.
- Во избежание создания помех выключайте устройство в местах с соответствующими знаками.  $\ddot{\phantom{0}}$
- $\ddot{\phantom{0}}$ Очищайте устройства только сухой тканью.
- Устанавливайте оборудование в соответствии с инструкцией.
- Не устанавливайте оборудование вблизи источников тепла, таких как радиаторы отопления, электрические нагреватели, печи или других устройств, выделяющих тепло (например, усилителей мощности).
- Ремонт оборудования должен производиться только квалифицированными специалистами.  $\bullet$
- Для предотвращения повреждения органов слуха избегайте чрезмерно высокой громкости при использовании наушников. Прослушивание музыки на высокой громкости в течение длительного времени может привести к временной или постоянной потере слуха.

# 2. Описание документа

Настоящая инструкция пользователя содержит необходимую информацию для настройки, эксплуатации и обслуживания аудиогида DRR–210G.

Размеры, технические характеристики и изображения, приведенные в инструкции, могут быть изменены без предварительного уведомления.

# 3. Описание и работа изделия

### 3.1 Назначение и обзор изделия

Аудиогид DRR-210G – это устройство радиосвязи широкого вещания, обеспечивающее автоматическое аудио сопровождение экскурсий.

Приемники и передатчики аудиогида могут использоваться в качестве инструмента для работы гида или лектора, а также для организации автономных экскурсий с использованием заранее подготовленного материала. Приемники способны воспроизводить аудио материал по мере приближения к Bluetooth - меткам, что позволяет проводить полностью автоматизированные экскурсии. Заранее размещённые метки посылают сигнал приемникам, и в момент приближения к экспонату начинается воспроизведение соответствующего материала.

Возможно проведение групповых аудио-экскурсий на улице или в музеях так, что вся группа туристов прослушивает один и тот же материал одновременно. Запуск дорожек осуществляется с управляющего устройства (смартфона/планшета) экскурсоводом вручную. Пользователь может сам выбирать язык аудиозаписи при прослушивании.

Встроенная память объемом 32 Гб и возможность использования microSD карт памяти позволяют записывать до 400 часов контента.

Простота настройки и управления в сочетании с компактностью устройства упрощают работу гида/экскурсовода/спикера.

Система работает по беспроводной связи Bluetooth, что в сочетании с малой мощностью излучения позволяет эксплуатировать DRR-210 без получения разрешения.

Корпуса приемников и передатчиков аудиогида предусматривают индивидуальное брендирование. Комплекс услуг по брендированию включает в себя разработку дизайна, а также нанесение изображений любого уровня сложности на корпус устройства.

### 3.2 Состав комплекта

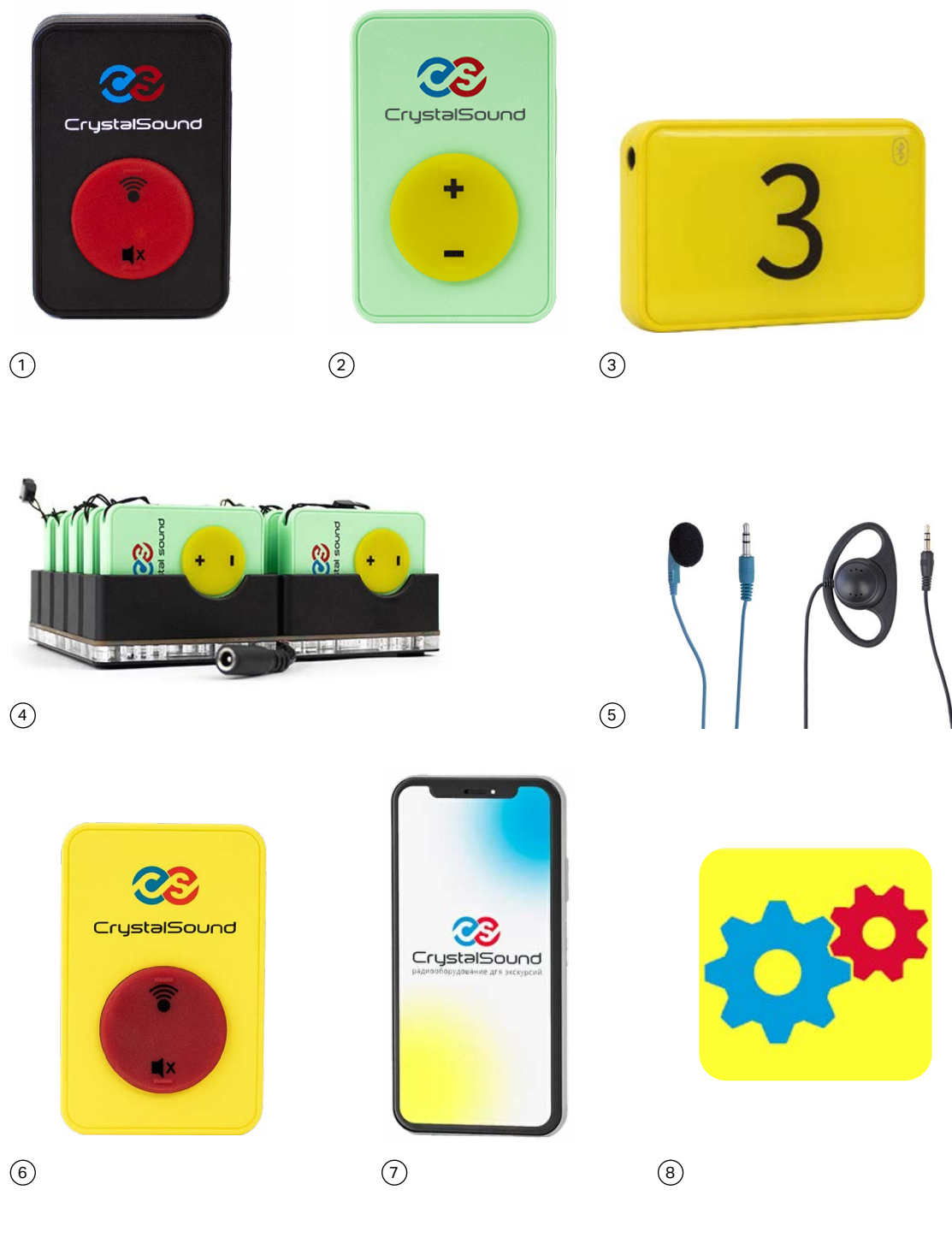

- 1 Передатчик
- 2 Приемник (аудиогид)
- 3 Bluetooth-метка (опционально)
- 4 Зарядное устройство
- 5 Индивидуальный наушник
- 6 Передатчик mp3 файлов
- 7 Устройство управления (опционально)
- 8 Программное обеспечение для настройки устройств CrystalSound

### 3.3 Характеристики

### **Основные характеристики**

- Выходная мощность: 10 мВт
- Напряжение питания: 3,2 4,2 В
- Ток потребления: не более 30 мА
- Время беспрерывной работы – до 35 ч. в режиме аудиогида – до 100 ч. в режиме радиогида
- Время полной зарядки аккумуляторов: 3 ч
- Расчетное время беспрерывной работы Bluetooth-метки: до 100 дней<br>• Встроенный литиевый аккумулятор на 920 мА/ч
- Встроенный литиевый аккумулятор на 920 мА/ч

### **Габариты и условия эксплуатации**

- Габариты: не более  $68 \times 45 \times 15$  мм
- Масса с элементами питания: не более 50 г<br>• Лиапазон рабочих температур: от -10°С до -
- Диапазон рабочих температур: от -10°С до +50°С

### **Дополнительные параметры**

- Поддержка Bluetooth LE 4.2
- Дальность приема сигнала: до 150 м
- Автоматическое включение/выключение

### 3.4 Разъемы и управление

**Передатчик**

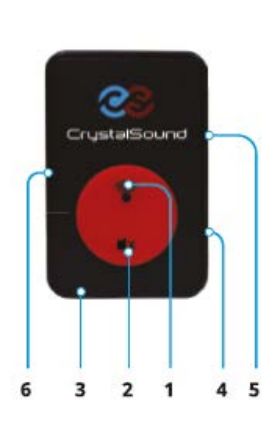

- 1 Синхронизация
- 2 Отключение звука
- 3 Разъем микрофонa 3,5 мм
- 4 Индикатор уровня заряда
- 5 Индикатор микрофона
- 6 Разъем для зарядного устройства

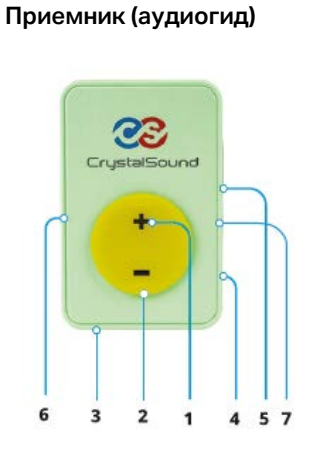

- 1 Увеличение громкости
- 2 Уменьшение громкости
- 3 Разъем наушников
- 4 Индикатор уровня заряда
- 5 Индикатор уровня сигнала
- 6 Разъем для зарядного
- устройства 7 – Разъем для карты памяти

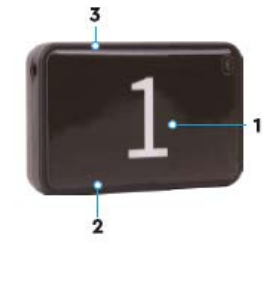

**Bluetooth-метка**

- 1 Номер экспоната, соответствующий метке
- 2 Разъем для зарядного устройства
- 3 Индикатор уровня заряда

### 3.5 Световая индикация

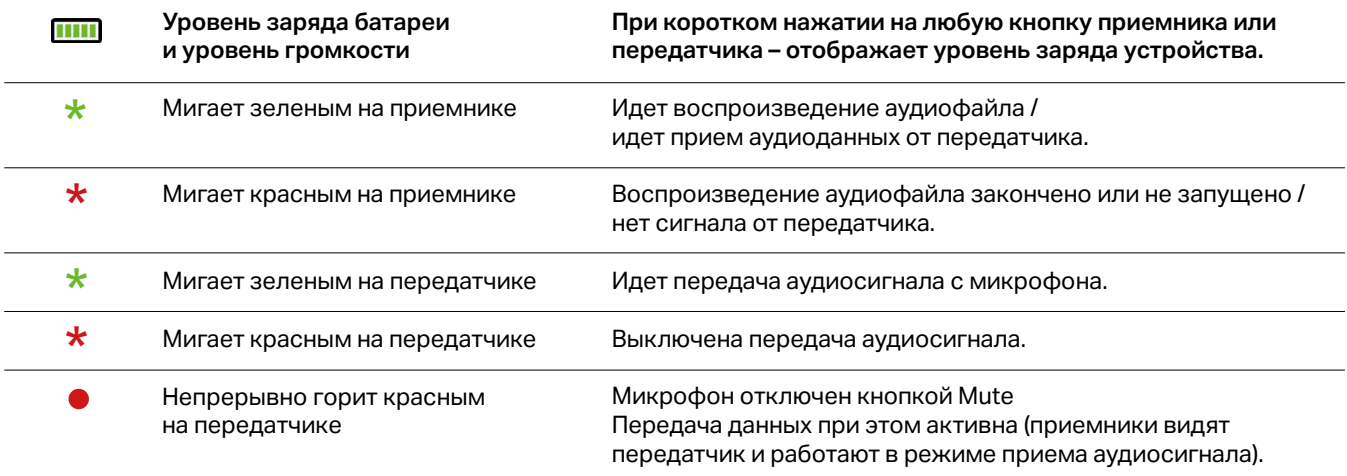

# 3.6 Устройство и работа

### **Принцип работы GPS-аудиогида (индивидуальная разработка)**

Схема работы

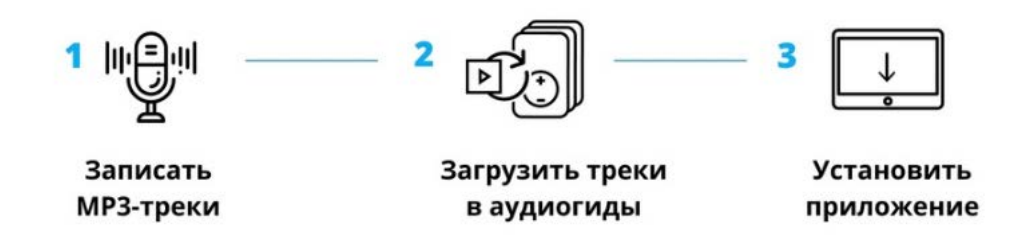

GPS-аудиогид предназначен для автоматического проведения экскурсии в движении без участия экскурсовода.

В комплект входит планшет с ОС Android с приложением **CrystalSound Audioguide**, а также персональные аудиогиды у туристов. На экране планшета демонстрируется карта с маршрутом экскурсии, текущее местоположение, а также список треков – фрагментов экскурсии. В планшете есть GPS-модуль, который определяет координаты туристической группы.

Соответствующая аудиозапись автоматически запускается по определенным GPS-координатам, по мере передвижения группы, или вручную в любой момент времени с планшета.

### **Принцип работы Bluetooth-аудиогида**

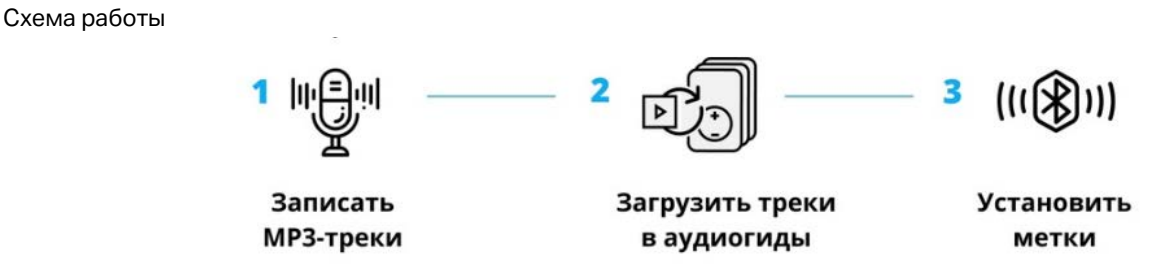

Bluetooth-аудиогид позволяет проводить автоматизированные экскурсии без гида в закрытых помещениях. При приближении к заранее установленной Bluetooth-метке, аудиогид начинает воспроизводить соответствующий трек (описание экспонатов или навигационные подсказки).

Метки можно разместить за музейным экспонатом или в ключевых точках маршрута.

Дальность действия Bluetooth-меток регулируется с помощью Android и iOS-приложения: от 1 см (воспроизведение трека начнется после касания аудиогидом Bluetooth-метки) до 10 метров (воспроизведение начинается при входе в помещение).

# 4. Использование по назначению

### 4.1 Запись данных на карты памяти, устанавливаемые в аудиогиды

Важно! Запись карт памяти необходимо производить с ПК или ноутбука, на котором установлена ОС Windows. Для записи карт памяти не рекомендуем использовать macOS, т.к. возможно индексирование музыкальных файлов системой и добавление в них служебной информации macOS.

Необходим любой картридер, способный читать/записывать microSD карты памяти.

Перед началом записи файлов необходимо отформатировать карту памяти (файловая система FAT32, размер кластера 32 Кб).

### Установка и извлечение карты памяти из аудиогида

Важно! От надежности и долговечности работы карты памяти напрямую зависит надежность работы аудиогида. Для работы аудиогидов рекомендуем использовать только карты памяти SAMSUNG EVO Plus MB-MC32GA 32Gb или Kingston Canvas Select Plus UHS-I U1 32 Gb или аналог.

- Разъем для карты расположен на торцевой стороне приемника.
- Устанавливается карта памяти контактами вверх, как показано на рисунке ниже.
- Вставьте карту до характерного щелчка. При необходимости воспользуйтесь тонким предметом.

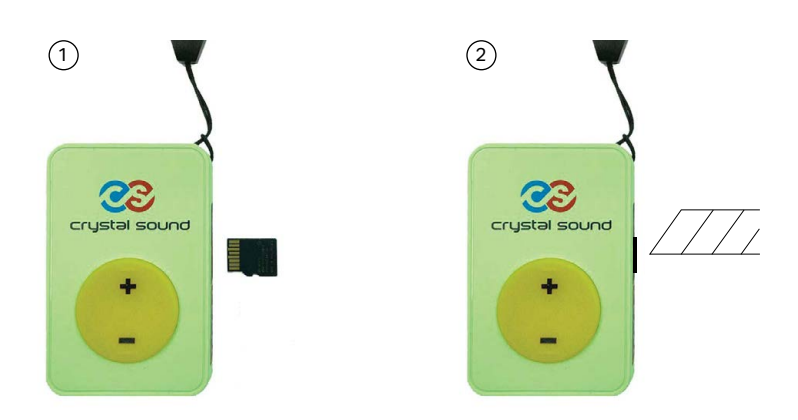

Для извлечения карты надавите на неё до аналогичного щелчка.

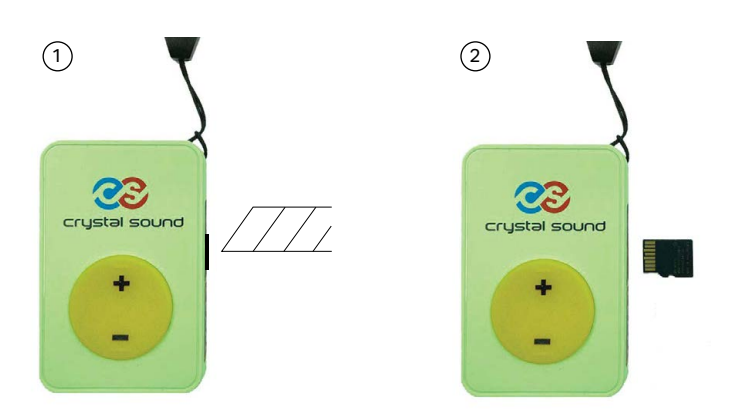

Далее аккуратно подцепите карту памяти за боковую грань и извлеките из разъема.

### **Запись данных на карту памяти**

Для корректной работы устройств каталоги на карте памяти должны быть расположены в соответствии с представленной ниже структурой:

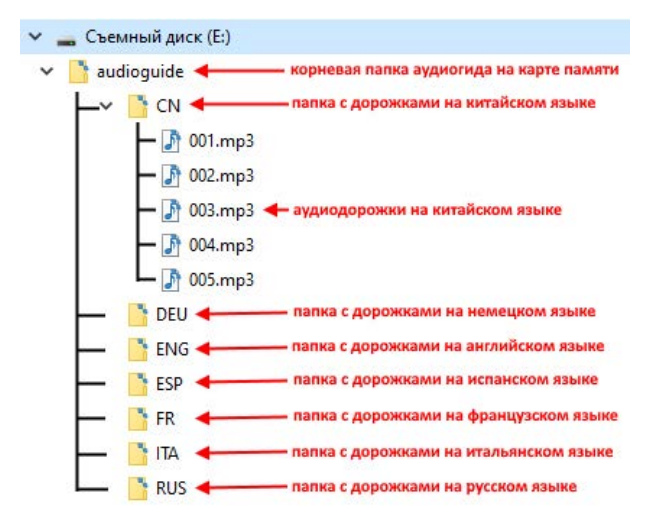

- Для этого создайте на карте памяти папку «audioguide».
- Для каждого из используемых языков необходимо создать отдельную подпапку: «CN» китайский, «DEU» немецкий, «ENG» - английский, «ESP» - испанский, «FR» - французский, «ITA» - итальянский, «RUS» русский.

**Важно! Имена папок должны в точности соответствовать указанным выше. Если контент для одного из языков отсутствует, создавать папку не требуется.**

- Для каждого языка запишите файлы в соответствующую папку. Название файла должно начинаться только с цифр, например, "001" - соответствует первой дорожке/первой метке. Для корректной работы аудиогидов рекомендуется использовать только цифры в названии файла, но при необходимости можно добавить краткое описание файла, используя только латинские символы (например, 001enter.mp3).
- Номера файлов на разных языках, относящихся к одной и той же точке, должны быть одинаковым.
- Количество файлов в папке с каждым из языков должно быть одинаковым.
- Для GPS-аудиогида на нескольких языках рекомендуется сделать файлы одинаковой длины (т.е. аудиозапись на языке, на котором речь произносится быстрее, должна продолжать воспроизводиться (без звуков) столько секунд, сколько потребуется чтобы аудио дорожки на всех языках стали одинаковой длины). В этом случае автоматическое воспроизведение по GPS будет начинаться одновременно на всех языках.

### **Поддерживаемый тип mp3 файлов**

Перед записью mp3 файлов на карту памяти их необходимо перекодировать в формат, поддерживаемый аудиогидом

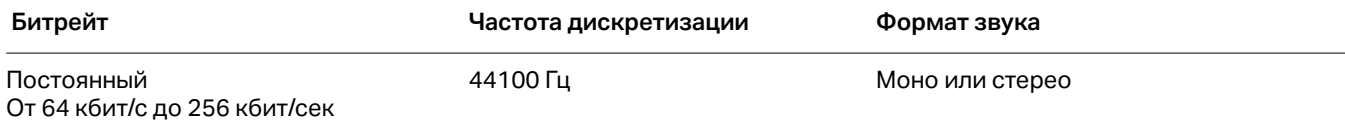

Для перекодировки файлов можно использовать любую программу обработки звука, например, бесплатную программу **Audacity** на русском языке (https://www.audacityteam.org/).

### **Проверка работы аудиогида**

#### **Важно! После каждой установки карты памяти необходимо проверять работу аудиогида. Также рекомендуется проверять работу аудиогидов после длительного хранения без использования.**

Для проверки работы аудиогида подключите наушники и запустите любой трек на воспроизведение. Аудиогид работает корректно, если воспроизведение трека длится 5 и более секунд, в наушниках слышен звук на достаточном для восприятия уровне громкости.

### 4.2 Беспроводная загрузка mp3 файлов на аудиогиды

#### **Запуск загрузки**

- Для беспроводной записи mp3 файлов на аудиогиды необходимо использовать передатчик mp3 файлов CrystalSound.
- Запишите файлы на карту памяти в соответствии с пунктом инструкции 4.1.
- Установите карту памяти в передатчик mp3 файлов CrystalSound.
- Убедитесь, что аудиогиды, в которые необходимо загрузить данные, полностью заряжены. В случае большого объема загружаемых данных, установите аудиогиды на зарядку, чтобы они не разрядились в процессе загрузки.
- для начала передачи mp3 файлов нажмите и удерживайте верхнюю кнопку передатчика  $\epsilon$ .
- Продолжая удерживать кнопку  $\widehat{\mathcal{F}}$  зажатой поднесите передатчик к аудиогидам, на которые требуется загрузить mp3 файлы, на расстояние не более 5 см.
- Дождитесь включения на аудиогидах световой индикации, обозначающей переход в режим загрузки файлов.
- Последовательно поднесите передатчик ко всем аудиогидам и дождитесь включения световой индикации.
- Отпустите кнопку  $\epsilon$  синхронизации на передатчике. Таким образом запустится процесс передачи файлов на аудиогиды.
- При успешном завершении передачи файлов на аудиогидах загорается зеленый индикатор и синхронно мигает подсветка пяти белых светодиодов. Индикация будет включена до тех пор, пока включен передатчик mp3 файлов.
- После включения данной индикации, выключите передатчик mp3 файлов, зажав и удерживая нижнюю кнопку нажатой 2 сек. Индикация, соответствующая передаче файлов, выключится.
- Если были ошибки во время загрузки файлов, на боковой панели аудиогида мигает только зеленый индикатор, белые светодиоды при этом не горят. Ошибка загрузки файлов на одном или нескольких аудиогидах не мешает продолжению загрузки на остальные устройства.

#### **Характеристики и индикация**

- В режиме беспроводной загрузки индикаторы уровня заряда батареи аудиогидов должны последовательно мигать на всех аудиогидах.
- В зависимости от размера передаваемых файлов запись может занимать несколько часов.
- Скорость загрузки файлов составляет 200-300 Мб/час в зависимости от количества устройств, помех и расстояния между передатчиком и приемниками. При среднем размере экскурсии 150 Мбайт время загрузки данных на комплект составит около 30 минут. Ниже предоставлена таблица, позволяющая оценить время загрузки mp3 файлов на аудиогиды.

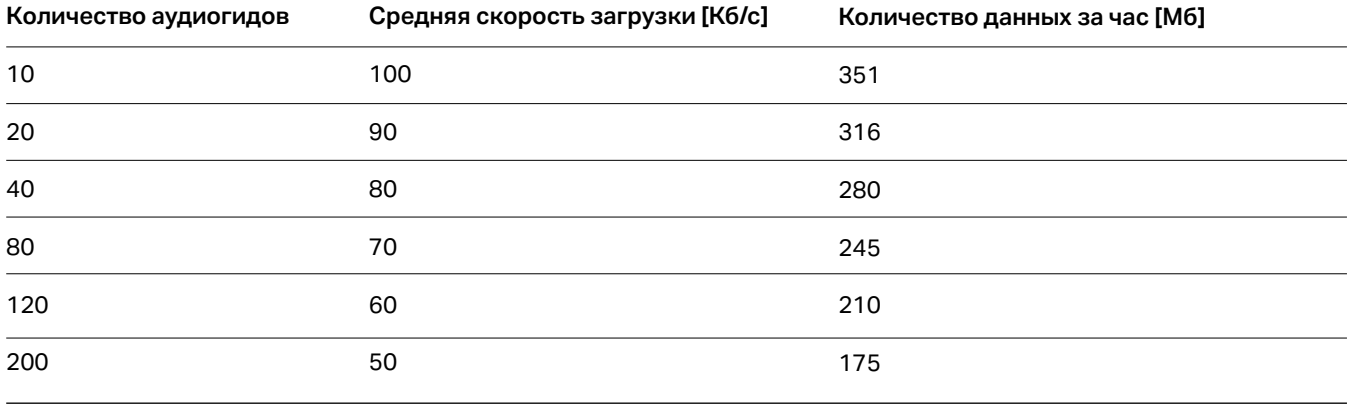

Количество аудиогидов для единовременной загрузки файлов не ограничено

### 4.3 Режимы работы аудиогида

### **Синхронизация**

Синхронизация – это настройка приемника-аудиогода на рабочий канал передатчика.

- Для синхронизации передатчика и приемника нажмите и удерживайте кнопку  $\mathbf{\widehat{P}}$  на передатчике.
- Поднесите передатчик к приемнику (приемникам) на расстояние не более 5 см.
- При успешной синхронизации на приемнике загорится подсветка кнопки и индикация на боковой части корпуса.
- Отпустите кнопку синхронизации на передатчике.

### **Режимы аудиогид и радиогид (миксгид)**

Для работы в режиме миксгида используются как аудиогид (приемник), так и передатчик. Радиопередатчик транслирует голос спикера или экскурсовода в приемники.

- Для перехода в режим радиогида подключите наушник к приемнику, а микрофон к передатчику.
- Для переключения на режим аудиогида отсоедините микрофон от передатчика, наушник при этом остается подключенным к приемнику. При приближении к Bluetooth-метке автоматически начнется воспроизведение аудиотрека.
- Для возврата в режим радиогида подключите микрофон к передатчику.

# 5. Настройка Bluetooth-меток

• Для работы с Bluetooth-метками необходимо установить на телефон или планшет приложение *CS Configer*. Его можно скачать с App Store и Google Play.

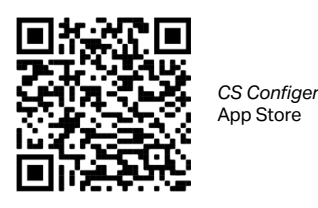

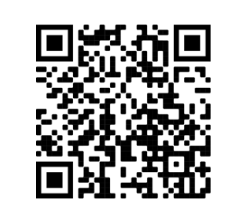

*CS Configer* Google Play

- Для обнаружения доступных меток включите bluetooth на телефоне или планшете и нажмите на кнопку поиска в приложении.
- Метки CrystalSound называются Mark 1, Mark 2 и т.д. Номер в наименовании метки соответствует наклейке на корпусе метки. Если метка предварительно не настроена разработчиком, то по умолчанию она называется CS-210n и ее нужно переименовать.
- После обнаружения необходимой метки нажмите на нее для установки соединения. На некоторых моделях телефонов/планшетов это может занять до 30 секунд. После установки соединения откроется окно настройки метки. Для осуществления настройки параметров метки в поле внизу нужно ввести **пин-код 1410** и нажать на значок подтверждения.
- В поле Track num можно настроить номер запускаемого mp3 файла (обычно номер соответствует наклейке на метке). После внесения значения нужно нажать на значок подтверждения.
- В поле Distance задается дальность срабатывания метки, рекомендуется выбирать значения в диапазоне от -47 до -60. При настройке этого параметра существует разброс дальности для каждого конкретного аудиогида.

#### **Приблизительная дальность срабатывания**

**Значение в приложении (уровень сигнала в децибелах)**

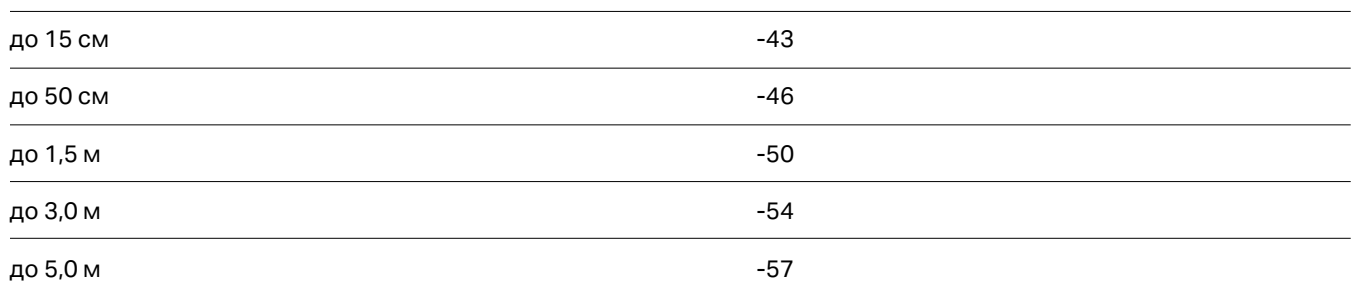

#### • В поле **Mode** необходимо выбрать один из четырех программируемых параметров работы:

#### std - стандартный режим работы метки

group - метки работают для туристических групп

- next данная метка запускает только следующий трек. Например, метка 5 запустит трек только в том случае, если до этого был воспроизведен/или воспроизводится трек 4.
- sync при приближении к данной метке происходит настройка на определенный передатчик. (например, для воспроизведения звука с видеоролика)
- • В поле **Name** можно вписать новое имя метки, которое будет отображаться при обнаружении устройства приложением.
- **После изменения каждого параметра метки нужно нажимать на значок подтверждения.**

Для проверки уровня заряда меток воспользуйтесь приложением *Counter Marks* (приложение доступно только для устройств с системой Андроид).

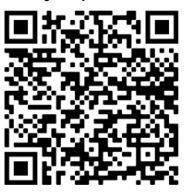

*Counter Marks* Google Play

В приложении номера рядом с метками отражают не название метки, а номер аудиотрека или канала передатчика, на который настроена метка.

# 6. Приложение CS.Лидергид

Приложение LeaderGuide предназначено для управления аудиогидами.

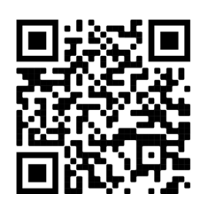

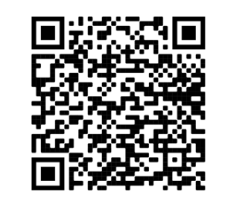

*CS.Лидергид* Google Play

Данное приложение позволяет:

– объединять аудиогиды в одну группу;

*CS.Лидергид* App Store

– управлять воспроизведением аудиотреков в данной группе.

### 6.1 Начало работы с приложением CS.Лидергид (установка канала)

Перед первым использованием необходимо установить в каждом аудиогиде цифровой канал. Цифровой канал – это уникальный идентификатор вашего приложения, который позволяет управлять устройствами только с него. Если цифровой канал не установлен в устройствах, дальность управления через приложения ограничена примерно 30 см. После установки канала дальность управление составляет около 10-15 метров.

Установку канала требуется производить один раз при подключении нового смартфона, либо при замене идентификатора приложения.

### **Порядок установки цифрового канала:**

• Убедитесь, что аудиогид находится в активном режиме (установлен на зарядку и горит индикация зарядки, или подключены наушники и моргает светодиод на боковой панели).

- Поднесите смартфон с запущенным приложением СS.Лидергид на расстояние 1-3 см к аудиогиду.
- Перейдите в меню настройки и нажмите кнопку «Установка канала ▶».

• При успешной установке канала на аудиогиде загорится подсветка кнопок. После этого можно остановить процесс установки канала повторным нажатием кнопки «Установка канала » или процесс завершится автоматически через 20 секунд.

• Установку канала можно проводить одновременно на нескольких аудиогидах. Если требуется управлять группой аудиогидов с нескольких смартфонов, нужно установить вручную в каждом смартфоне одинаковый идентификатор приложения (см. п. 6.2 данной инструкции). После этого любым смартфоном произвести установку канала в устройствах.

### 6.2 Интерфейс CS.Лидергид

#### **Вкладка "Аудиогиды"**

На вкладке «Аудиогиды» (см. Экран 1) основного окна приложения можно увидеть список подключенных к смартфону аудиогидов, которые в данный момент находятся в рабочем режиме. Также доступна информация о текущем состоянии аудиогидов – текущая дорожка, которую в данный момент воспроизводит аудиогид и заряд его батареи в процентах.

В нижней части расположены кнопки перехода в меню настройки и кнопка переключения темы.

#### **Вкладка «Треки»**

На вкладке «Треки» (см. Экран 2) отображается список треков, которые можно запустить на аудиогиде. Отображается порядковый номер трека и его длительность.

В нижней части расположена область проигрывателя, в ней находится виджет с кнопками управления воспроизведением и возможностью отображения полной версии проигрывателя. Также есть возможность задать точно время в минутах и секундах на дорожке (иконка часов).

#### **Вкладка "Настройки"**

В области Настройки (см. Экран 3) находятся четыре раздела для регулирования параметров работы аудиогидов:

**• Редактор плейлиста** – переход к редактору маршрутов и плейлистов. Редактор плейлиста позволяет в ручном режиме установить количество треков, их название и длительность.

В редакторе можно создавать и редактировать названия треков.

- **• Установка канала** кнопка записи канала. При нажатии кнопки приложение записывает своё уникальное значение, идентифицирующее канал связи, в ближайшие аудиогиды. Аудиогиды с одним и тем же идентификатором образуют группу. В группе всегда воспроизводится один и тот же аудиотрек на одной и той же минуте и секунде (допустимый разброс по времени до 3-х секунд).
- **Идентификатор приложения** уникальное значение, присвоенное приложению. Идентификатор необходим для привязки группы аудиогидов к конкретному приложению, например, когда группа аудиогидов управляется с нескольких смартфонов. В этом случае нужно установить вручную в каждом смартфоне одинаковый идентификатор приложения.

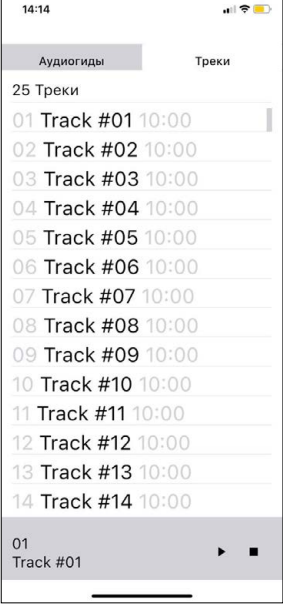

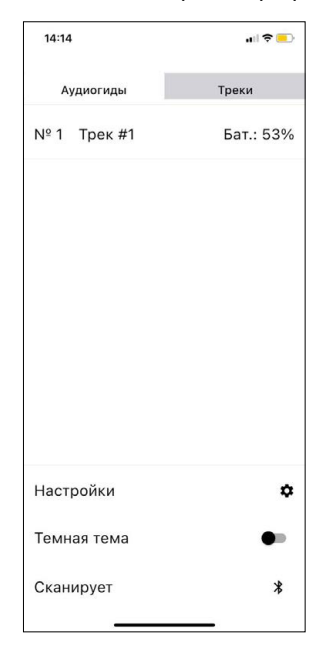

 $14:14$ 司令国  $\overline{\mathscr{C}}$ Настройки  $\mathbf{r}$ **Релактор плейлиста**  $\equiv$ Установка канала Идентификатор 49707 приложения<br>Приложения<br>Число от 1000 до 65535

Экран 1 вкладка "Аудиогиды"

Экран 2 вкладка "Треки"

Экран 3 вкладка "Настройки"

# 7. Работа с приложением GPS-аудиогид (индивидуальная разработка)

Приложение GPS Guide предназначено для настройки GPS-координат на маршруте экскурсии, по которым будут включаться треки.

Приложение позволяет разместить на интерактивной карте точки, при входе в которые запускается воспроизведение заранее загруженного трека в формате mp3.

### 7.1 Интерфейс GPS Guide

#### **Экран главной страницы**

На главной странице (см. Экран 1) находятся кнопки управления приложением и сведения о точности геопозиционирования.

#### **Экран интерактивной карты**

На интерактивной карте (см. Экран 2) задаются и редактируются GPS-координаты и радиус области действия вокруг них. Также есть возможность задавать направление входа в область действия.

#### **Экран настройки**

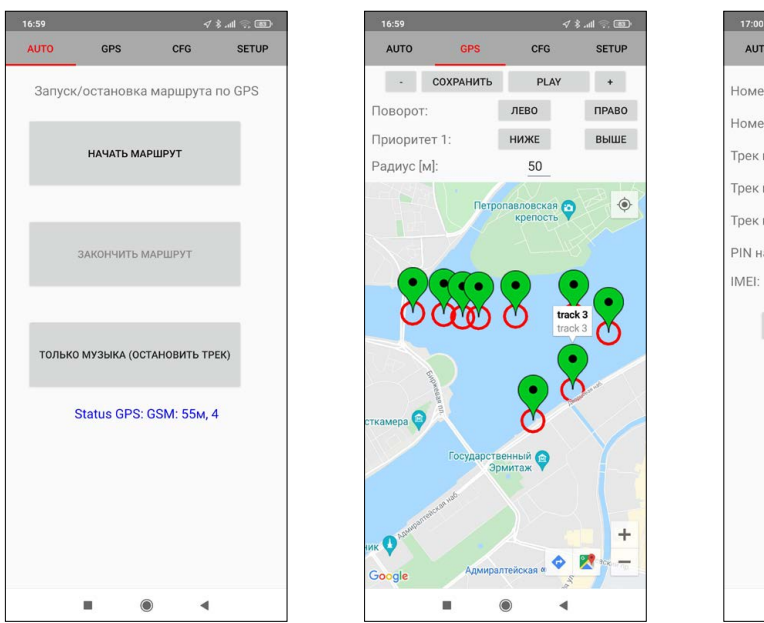

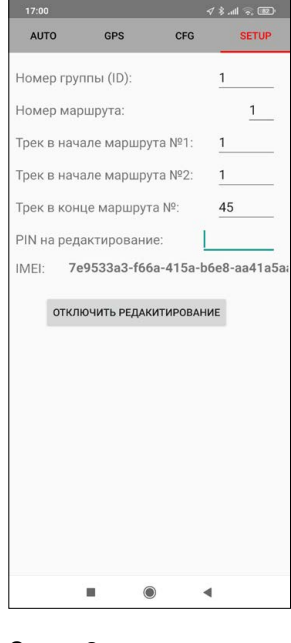

Экран 1 Главная страница

Экран 2 Интерактивная карта

Экран 3 Настройки

На экране (см. Экран 3) располагаются следующие настройки работы приложения:

• номер группы аудиогидов;

- номер маршрута экскурсии;
- трек в начале и конце маршрута;
- пароль для доступа к редактированию;
- идентификатор оборудования (IMEI).

# 8. Техническое обслуживание

### 8.1 Чистка

Перед очисткой отключите устройства, входящие в комплект системы аудиогида. Используйте мягкую сухую ткань для очистки поверхности корпусов. Для дезинфекции допускается использование мягкой ткани, пропитанной небольшим количеством изопропилового спирта.

**Внимание! Не используйте аммиак, нефтяные растворители или абразивные очистители.**

### 8.2 Хранение

Перед длительным хранением зарядите устройства не менее чем на 50 %. Храните аудиогиды и входящее в комплект поставки оборудование в чистых сухих вентилируемых помещениях.

# 9. Устранение неполадок

#### **Внимание! Не вскрывайте самостоятельно корпус изделия.**

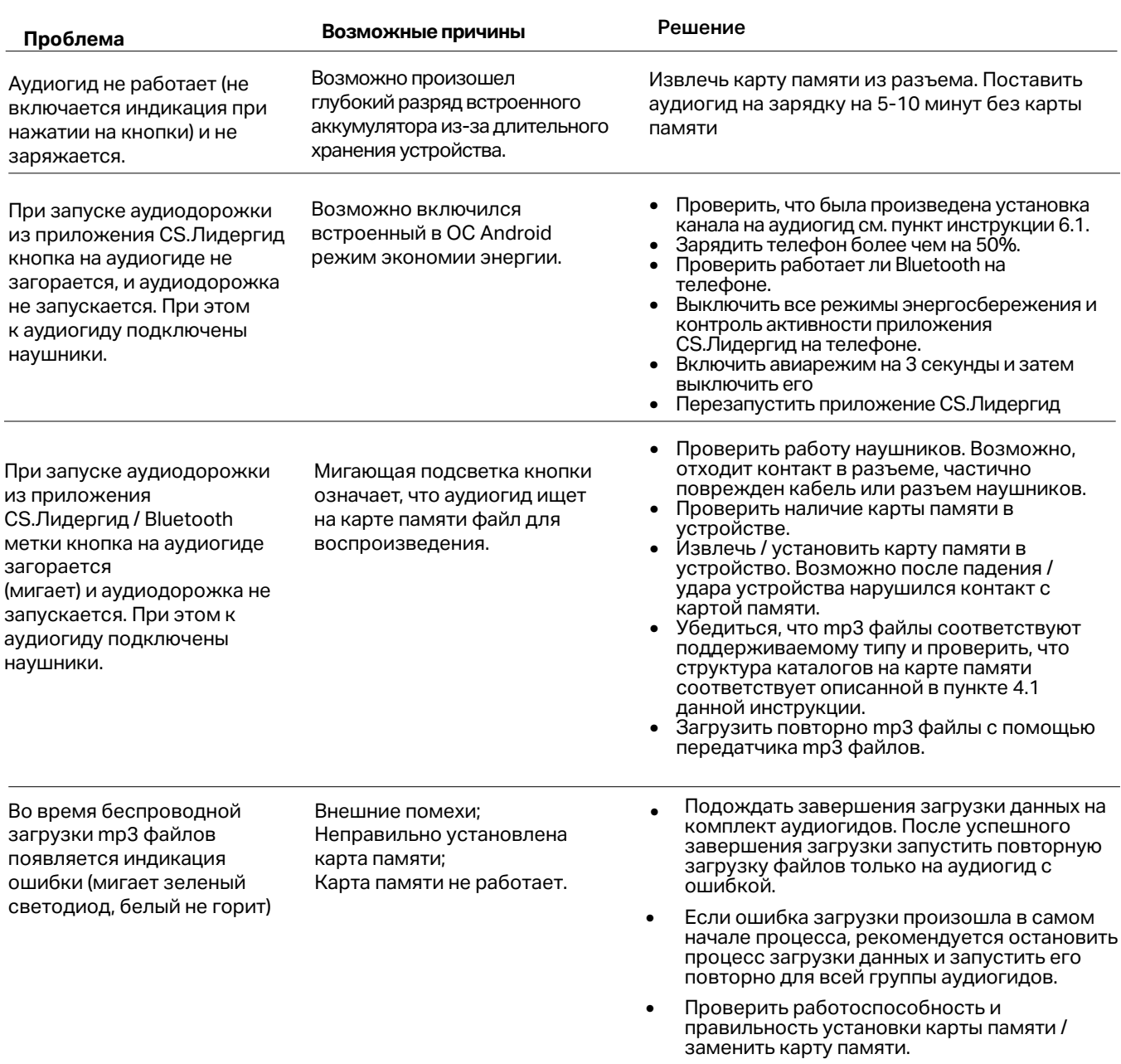

#### **Ремонт необходим в случае:**

- невозможности самостоятельного устранения неполадок
- какого-либо повреждения изделия
- при попадании в изделие влаги или посторонних объектов
- после падения

Ремонтные работы должны производиться только в авторизованных официальным дилером мастерских.

# 10. Контакты

Наши специалисты всегда готовы ответить на все вопросы, помочь в установке, настройке и устранении проблемных ситуаций при эксплуатации оборудования.

**Телефон технической поддержки:**

+7 (812) 300-05-15

# 11. Гарантия и срок службы

Гарантийный срок - 2 года c даты покупки.

Срок службы устройств - 5 лет.